# **Examen HAVO 2008**

tijdvak 1 vrijdag 23 mei totale examentijd 3 uur

## **natuurkunde 1,2 Compex**

**Vragen 14 tot en met 23**

**In dit deel van het examen staan vragen waarbij de computer** *wel* **wordt gebruikt.**

Het gehele examen bestaat uit 23 vragen.

Voor dit deel van het examen zijn maximaal 31 punten te behalen. Voor elk vraagnummer staat hoeveel punten met een goed antwoord behaald kunnen worden.

Je geeft de antwoorden op deze vragen op papier, tenzij anders is aangegeven.

Als bij een vraag een verklaring, uitleg, berekening of afleiding gevraagd wordt, worden aan het antwoord meestal geen punten toegekend als deze verklaring, uitleg, berekening of afleiding ontbreekt.

Geef niet meer antwoorden (redenen, voorbeelden e.d.) dan er worden gevraagd. Als er bijvoorbeeld twee redenen worden gevraagd en je geeft meer dan twee redenen, dan worden alleen de eerste twee in de beoordeling meegeteld

800023-1-057o2

## **Opgave 4 Ionenmotor**

Een Frans bedrijf heeft een zogenaamde **figuur 8** ionenmotor ontwikkeld voor gebruik in ruimtevaartuigen. De satelliet Smart-1 (zie figuur 8) die in september 2003 werd gelanceerd, gebruikte zo'n ionenmotor om naar de maan te gaan. Smart-1 heeft een massa van 370 kg. De motor levert een kracht van  $7.0 \cdot 10^{-2}$  N. Deze kracht is te klein om het ruimtevaartuig vanaf de aarde te lanceren.

raket in een baan om de aarde gebracht. Zie figuur 9. Deze baan is cirkelvormig met

De middelpuntzoekende kracht wordt geleverd door de zwaartekracht. Op deze hoogte is de zwaartekracht de helft van die

1p **14** Leg uit waarom de kracht van de ionenmotor daarvoor te klein is.

een straal van  $9{,}02{\cdot}10^6$  m.

op het aardoppervlak.

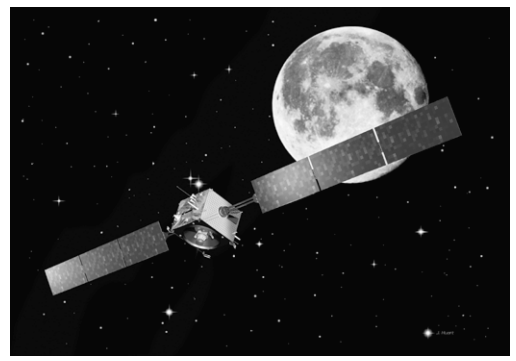

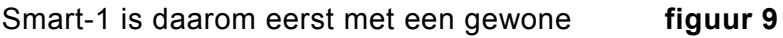

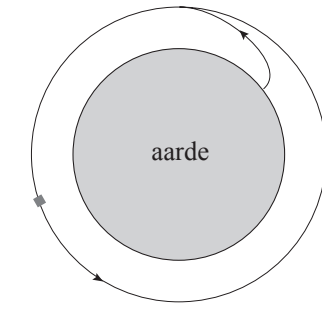

3p **15** Bereken de snelheid waarmee de satelliet deze cirkelbaan doorloopt.

> Nadat de satelliet enkele rondjes gedraaid heeft om alle systemen te testen en de zonnepanelen uit te vouwen, wordt de ionenmotor ingeschakeld. Stel dat de kracht van  $7.0 \cdot 10^{-2}$  N de enige kracht is die de snelheid van de satelliet doet toenemen.

3p **16** Bereken de tijd die nodig zou zijn om de snelheid van de satelliet met 1,0 m/s te doen toenemen.

> In de ionenmotor worden xenon-atomen geïoniseerd. Deze ionen  $(Xe^+)$  missen één elektron. De stuwkracht van de ionenmotor ontstaat door het uitstoten van deze  $Xe^+$ -ionen. Daarvoor worden de ionen door een elektrische spanning vanuit stilstand op een snelheid van  $16·10³$  m/s gebracht. Met die snelheid vliegen ze de ruimte in. De massa van een  $Xe^{+}$ -ion is  $2,18\cdot 10^{-25}$  kg.

3p **17** Bereken de spanning die de ionen doorlopen.

*Bij opgave 5 en 6 wordt de computer wel gebruikt.* 

*Als je gevraagd wordt resultaten op te slaan, doe je dat in de examenmap. In het openingsscherm is de naam van deze map gegeven. Sla het resultaat op in de examenmap als vraagnummer\_examennummer. Bijvoorbeeld vr99\_010 als 99 het vraagnummer is en 010 je examennummer is.*

## **Opgave 5 Watertank**

Bij een Afrikaans dorpje is een watertank geplaatst. **figuur 10** Zie figuur 10.

In de tank bevindt zich een niveausensor. Deze meet het waterniveau in de tank. Met behulp van deze sensor en enkele verwerkers kan men het bijvullen van de tank automatiseren. Het is de bedoeling om met het programma *Systematic* zo'n automatisch systeem te ontwerpen.

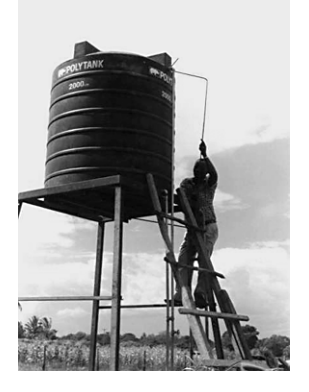

 *Klik in het openingsscherm op watertank. Systematic wordt gestart.* 

De variabele spanning fungeert als uitgangsspanning van de niveausensor.

Als de schakeling wordt gerund, kan de spanning tussen 0 en 5 V gevarieerd worden.

De LED fungeert als pomp. Als de LED aan is, vult de pomp de tank bij. Aan het automatische systeem stelt men de volgende eisen:

- − als het waterniveau in de tank onder 10% van het maximum daalt (de uitgangsspanning van de sensor wordt dan kleiner dan  $0.5$  V), slaat de pomp aan;
- − als het waterniveau in de tank boven 90% van het maximum stijgt (de uitgangsspanning van de sensor wordt dan groter dan 4,5 V), slaat de pomp af.
- 5p **18** Ontwerp een schakeling die aan de gestelde eisen voldoet en controleer de werking.

 *Sla het resultaat op in de examenmap als vr18\_examennummer.wks. Sluit Systematic.* 

#### *Inleiding*

Door bestraling kunnen bacteriën en insecten in voedselproducten onschadelijk worden gemaakt. De producten blijven daardoor langer houdbaar. Lees het artikel hieronder.

De houdbaarheid van bijvoorbeeld aardbeien kan aanzienlijk vergroot worden door de vruchten na het plukken te doorstralen met γ-straling. Niet alleen de bacteriën die verantwoordelijk

zijn voor het rottingsproces worden onschadelijk gemaakt, maar ook insecten en eities van insecten.

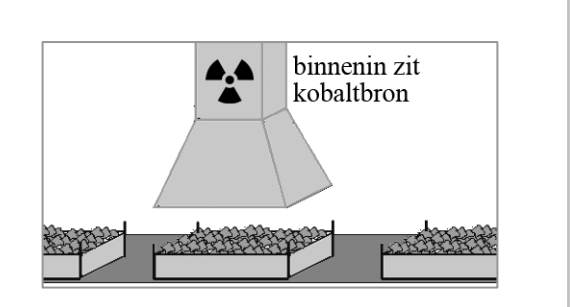

Als stralingsbron wordt kobalt-60 gebruikt dat bij verval β- en γ-straling uitzendt. De kistjes fruit komen via een lopende band onder de bestraler. Dan stopt de band even en wordt het fruit enige tijd doorstraald. Daarna schuift het volgende kistje onder de bestraler. Een stralingsdosis van 1,0 kJ/kg is genoeg om groente en fruit te behandelen.

3p **19** Geef de vervalreactie van kobalt-60.

De β-straling die het kobalt uitzendt, draagt nauwelijks bij aan het onschadelijk maken van bacteriën en insecten in het fruit.

1p **20** Geef daarvoor de reden.

#### *Deel 1*

Peter is aangesteld als stralingsdeskundige bij een bedrijf dat fruit exporteert. Hij heeft de opdracht om uit te zoeken hoe het bestralen zo efficiënt mogelijk gebeurt.

Eerst bepaalt hij de halveringsdikte van het fruit voor de γ-straling van de kobaltbron. Daartoe heeft hij laagjes fruit met toenemende dikte bestraald en gemeten hoeveel procent van de opvallende straling door elke laag heen komt.

*Klik in het openingsscherm op fruit 1. Excel wordt gestart.* 

In dit bestand staan de meetresultaten van Peter.

De metingen vertonen enige fluctuatie rondom een zogenoemde exponentiële functie.

3p **21** Bepaal de halveringsdikte van het fruit in drie significante cijfers. Voeg daartoe met behulp van het programma de trendlijn toe.

> *Sla het resultaat op in de examenmap als vr21\_examennummer. Sluit Excel.*

#### *Deel 2*

Peter heeft een laag fruit van 40 cm (denkbeeldig) verdeeld in veertig laagjes van elk 1 cm dik. Die laagjes zijn genummerd van 1 t/m 40. Met zijn meetgegevens heeft hij berekend hoeveel straling op elk laagje valt en hoeveel het doorlaat. Daaruit heeft hij berekend hoeveel straling elk laagje absorbeert.

*Klik in het openingsscherm op fruit 2. Excel wordt gestart.* 

In dit bestand staan de berekeningen van Peter.

In kolom D staat de straling die elk laagje absorbeert als percentage van de op de **bovenste** laag vallende straling.

In kolom E wil Peter de stralingsenergie berekenen die elk laagje in één seconde absorbeert in J/kg. Hij beschikt daarbij over de volgende gegevens:

- − Per seconde vallen er  $1.14 \cdot 10^{16}$  γ-deelties op de bovenste fruitlaag (cel G1).
- − De energie per γ-deeltje is 1,37 MeV (cel G2).
- − De massa van elke fruitlaag is 1,20 kg (cel G3).
- 5p **22** Voer de berekeningen van Peter uit. Vul daartoe in cel E5 de formule in waarmee de stralingsenergie die het bovenste laagje in één seconde absorbeert (in J/kg), berekend wordt en kopieer die formule naar de onderliggende cellen.

 *Sla het resultaat op in de examenmap als vr22\_examennummer. Sluit Excel.* 

#### *Deel 3*

 *Klik in het openingsscherm op fruit 3. Excel wordt gestart.*  In dit bestand zijn de berekeningen van Peter samengevat. (De formules die in het vorige bestand moesten worden ingevuld, zijn hier weggelaten.)

In cel B3 staat de bestralingstijd ingesteld op 1 seconde. De waarde van de bestralingstijd kan vergroot worden door het schuifje in cel B4 naar rechts te schuiven. Als dat gebeurt, wordt de straling die elke laag absorbeert automatisch herberekend.

Peter wil achterhalen wat de snelste manier van bestralen is. Daarbij geldt steeds dat de onderste laag van een kistje minimaal een stralingsdosis van 1,0 kJ/kg moet ontvangen.

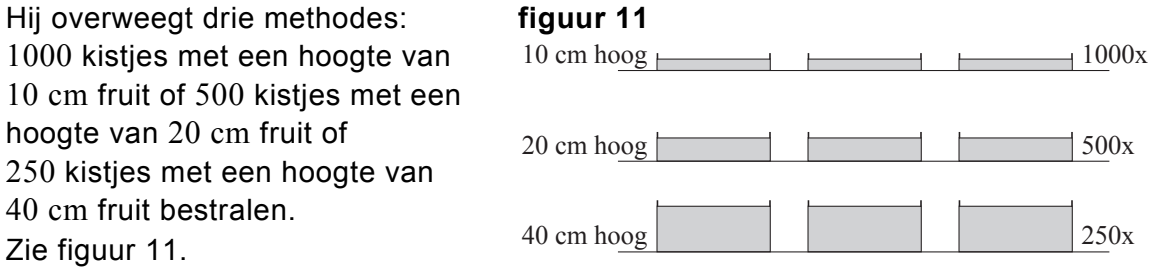

4p **23** Welke van deze drie methodes is de snelste manier van bestralen? Varieer de tijd in cel B3 om deze vraag te kunnen beantwoorden. Beschrijf kort de strategie die je daarbij hebt gevolgd.

*Je hoeft geen resultaat op te slaan. Sluit Excel.* 

*Dit was de laatste vraag van het deel met de computer.* 

 *Klik op Controleren of Inleveren en controleer of de resultaten zijn opgeslagen. Klik daarna op Inleveren en afsluiten of op Terug.*